#### Lecture 24

# **GUI Applications**

#### **Announcements for This Lecture**

#### **Prelim 2**

#### • TONIGHT at 7:30 pm

- **A–F** in Uris G01
- **G-H** in Malott 228
- **I–L** in Ives 305
- M-Z in Statler Aud.
- All review material online
  - Similar to previous years
  - Just changed "hard parts"

#### **Next Week**

- There is no lab next week
  - But Tuesday hours are open
  - Open to EVERYONE
  - Go for help on lab or A7
- But lecture is **important** 
  - Return to topic of invariants
  - Setting us up for sorting
- Try to finish lab 11 first
  - Frees remaining time for A7

# **Assignment 7**

- Instructions are posted—start work tomorrow
- Goal: Move the player ship by Tuesday
  - This is where many people get stuck
  - Use the "lab" next week for help
- Due Dec 10, but extensions are possible
  - Contact your lab instructor (not me)
  - No questions-asked for Thursday, Dec 12
  - Need a solid excuse for Sunday, Dec 15

# A Standard GUI Application

Animates the application, like a movie

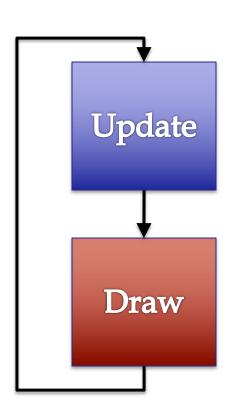

# A Standard GUI Application

Animates the application, like a movie

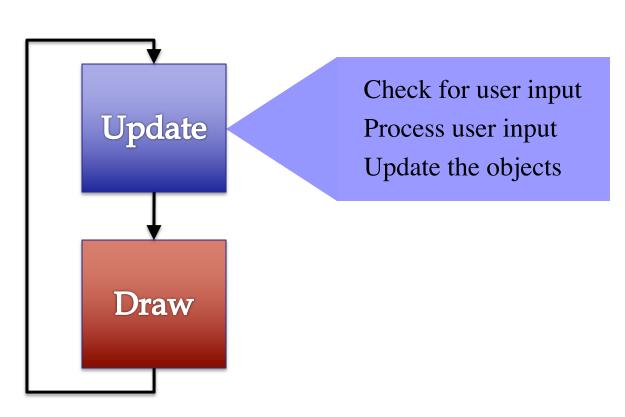

# A Standard GUI Application

Animates the application, like a movie

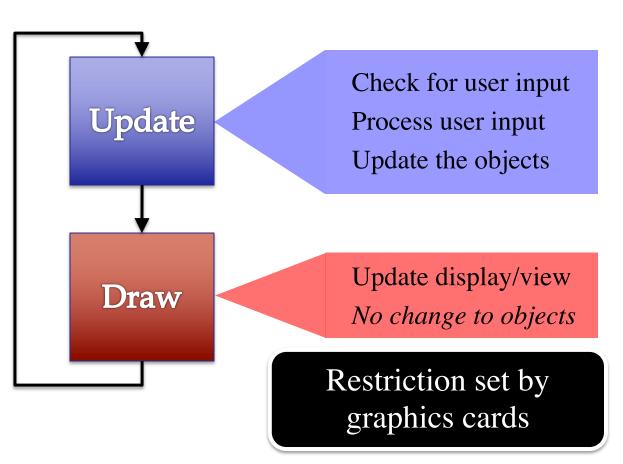

# Must We Write this Loop Each Time?

#### while program\_is\_running:

- # Get information from mouse/keyboard
- # Handled by OS/GUI libraries
- # Your code goes here

- # Draw stuff on the screen
- # Handled by OS/GUI libraries

# Must We Write this Loop Each Time?

#### while program\_is\_running:

# Handled by OS/GUI libraries

```
# Ge Would like to "plug in" code libraries

# Your code goes here

# Draw stuff on the screen
```

# Must We Write this Loop Each Time?

### while program\_is\_running:

- # Get information from mouse/keyboard # Handled Method call (for loop body) # Your code application.update() **Custom Application class** with its own attributes #
  - Write loop body in an app class.
  - OS/GUI handles everything else.

# **Programming Animation**

#### **Intra-Frame**

- Computation within frame
  - Only need current frame
- Example: Collisions
  - Need current position
  - Use to check for overlap
- Can use local variables
  - All lost at update() end
  - But no longer need them

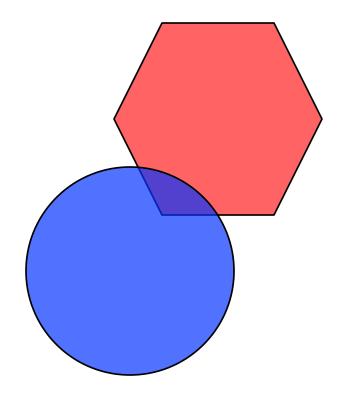

## **Programming Animation**

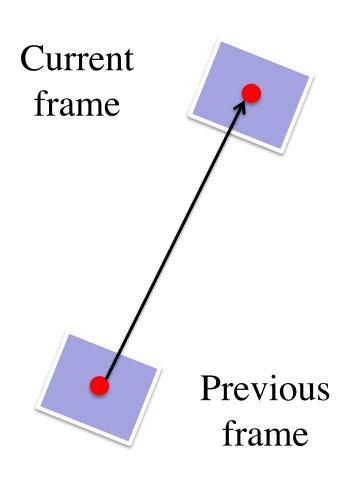

#### **Inter-Frame**

- Computation across frames
  - Use values from *last* frame
- Example: Movement
  - Need old position/velocity
  - Compute next position
- Requires attributes
  - Attributes never deleted
  - Remain after update() ends

## Variables and the Loop

```
while program_is_running:
```

- # Get information from mouse/keyboard
- # Handled by OS/GUI libraries
- # Your code goes here
- application.update()

Local variables erased. But **attributes** persist.

- # Draw stuff on the screen
- # Handled by OS/GUI libraries

## **Programming Animation**

#### **Intra-Frame**

- Computation within frame
  - Only need current frame
- Example: Collisions
  - Need current position
  - Use to check for overlap
- Can use local variables
  - All lost at update() end
  - But no longer need them

#### **Inter-Frame**

- Computation across frames
  - Use values from last frame
- Example: Movement
  - Need old position/velocity
  - Compute next position
- Requires attributes
  - Attributes never deleted
  - Remain after update() ends

# **Attributes = Loop Variables**

#### **Normal Loops**

# Variables "external" to the loop body

$$i = 2$$

x = 0

# x = sum of squares of 2..i-1

#### **while** i <= 5:

$$x = x + i*i$$
$$i = i + 1$$

# x = sum of squares of 2..5

#### **Application**

**Attributes** are the "external" variables

while program\_running:

```
# Get input

# Your code called here
application.update()

# Draw
```

# **Class Invariant = Loop Invariants**

- Look at the game loop
  - Loop body is update()
  - Loop vars are attributes
- Class invariant is true
  - At update()/body start
  - At update()/body end
  - Just like loop invariants
- Invariants are important!
  - To reason about game
  - Help us debug problems

```
# Constructor
game = GameApp(...)
# inv: game attribs are ...
while program_running:
  # Get input
  # Your code goes here
  game.update()
# post: game attribs are ...
```

## The Actual Game Loop

```
# Constructor
                          To early to initialize
                               everything
game = GameApp(...)
                                            Actual loop
game.start() #Loop initialization
                                           initialization
while program_running:
  # Get input
  # Your code goes here
                                     Separate update()
  game.update(time_elapsed)
                                    and draw() methods
  game.draw()
```

## **Designing a Game Class: Animation**

```
class Animation(game2d.GameApp):
  """App to animate an ellipse in a circle."""
  def start(self):
     """Initializes the game loop."""
  def update(self,dt):
     """Changes the ellipse position."""
     ...
  def draw(self):
     """Draws the ellipse"""
     ...
```

See animation.py

# **Designing a Game Class: Animation**

```
class Animation(game2d.GameApp):
  """App to animate an
                              Parent class that
                               does hard stuff
  def start(self):
     """Initializes the game loop."""
  def update(self,dt):
     """Changes the ellipse position."""
     ...
 def draw(self):
     """Draws the ellipse"""
     ...
```

See animation.py

## **Designing a Game Class: Animation**

```
class Animation(game2d.GameApp):
                                                     See animation.py
  """App to animate an
                             Parent class that
                             does hard stuff
  def start(self):
     """Initializes the game loop."""
                                             Loop initialization
                                           Do NOT use __init
  def update(self,dt):
     """Changes the ellipse position.""
                                      Loop body
     ...
 def draw(self):
     """Draws the ellipse"""
                                  Use method draw()
                                  defined in GObject
     ...
```

**GUI** Applications

19

11/21/19

# **Comparing Attributes: Touch**

- Attribute touch in GInput
  - The mouse press position
  - Or None if not pressed
  - Access with self.input.touch
- Compare touch, last position
  - Mouse button pressed:
     last None, touch not None
  - Mouse button released:
     last not None, touch None
  - Mouse dragged:
     last and touch not None

Line segment = 2 points Current Touch Previous Touch See touch.py

## **Input and Invariants**

- Attribute input is...
  - A GInput object
- Attribute input.touch is...
  - Either a Point2 or None
  - Location of mouse cursor (if it is pressed)
- Attribute last is...
  - Either a Point2 or None
  - input.touch in prev. frame

Line segment = 2 points

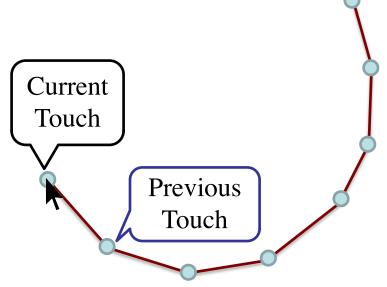

See touch.py

Relationship between two variables.

# **State: Changing What the Loop Does**

- **State**: Current loop activity
  - Playing game vs. pausing
  - Ball countdown vs. serve
- Add an attribute state
  - Method update() checks state
  - Executes correct helper
- How do we store state?
  - State is an *enumeration*;
     one of several fixed values
  - Implemented as an int

State ANIMATE\_CIRCLE

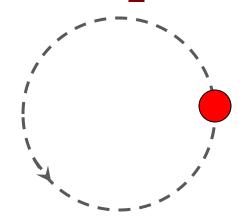

State ANIMATE\_HORIZONTAL

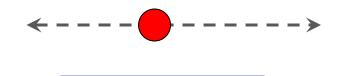

See state.py

# **Designing States**

- Each state has its *own set* of invariants.
  - Drawing? Then touch and last are not None
  - Erasing? Then touch is None, but last is not
- Need rules for when we switch states
  - Could just be "check which invariants are true"
  - Or could be a *triggering event* (e.g. key press)
- Need to make clear in class specification
  - What are the invariants for each state?
  - What are the rules to switch to a new state?

# Triggers: Checking Click Types

- Double click = 2 fast clicks
- Count number of fast clicks
  - Add an attribute clicks
  - Reset to 0 if not fast enough
- Time click speed
  - Add an attribute time
  - Set to 0 when mouse released
  - Increment when not pressed (e.g. in loop method update())
  - Check time when next pressed

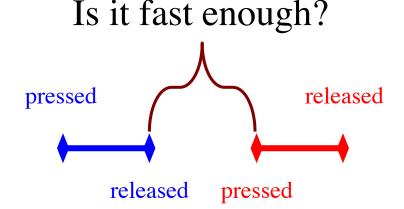

See touch.py

time

# **Designing Complex Applications**

- Applications can become extremely complex
  - Large classes doing a lot
  - Many states & invariants
  - Specification unreadable
- Idea: Break application up into several classes
  - Start with a "main" class
  - Other classes have roles
  - Main class delegates work

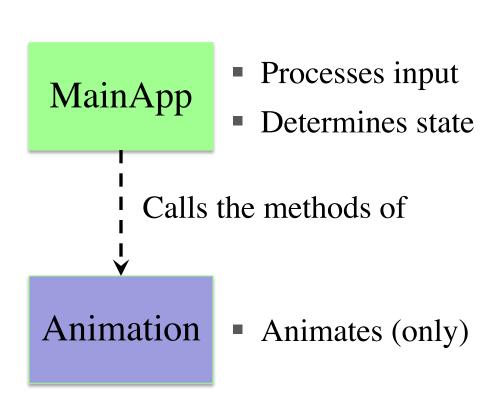

See subcontroller.py

# **How to Break Up: Software Patterns**

- Pattern: reusable solution to a common problem
  - Template, not a single program
  - Tells you how to design your code
  - Made by someone who ran into problem first
- In many cases, a pattern gives you the interface
  - List of headers for non-hidden methods
  - Specification for non-hidden methods
  - Only thing missing is the implementation

Just like this course!

#### **Model-View-Controller Pattern**

Division can apply to classes or modules

#### Controller

- Updates model in response to events
- Updates view with model changes

Calls the methods or functions of

#### **Model**

- Defines and manages the data
- Responds to the controller requests

#### **View**

- Displays the model to the app user
- Provides user input to the controller

#### **MVC** in this Course

#### Model

- A3: Color classes
  - RGB, CMYK & HSV
- A4: Turtle, Pen
  - Window is View
- A6: Image
  - Data is always in model
- A7: Ship, Alien, etc..
  - All shapes/geometry

#### **Controller**

- **A3**: a3app.py
  - Hidden classes
- A4: Functions in a4.py
  - No need for classes
- A6: Filter, Encoder
  - Also our custom modules
- A7: Invaders, Wave
  - Main part of assignment!

#### **MVC** in this Course

#### Model

#### **Controller**

- A3: Color classes
  - RGB, CMYK & HSV
- A4: Turtle, Pen
  - Window is View
- A Why classes sometimes and functions others?
- A7: Ship, Alien, etc..
  - All shapes/geometry

- **A3**: a3app.py
  - Hidden classes
- A4: Functions in a4.py
  - No need for classes
- A6: Filter, Encoder
  - Also our custom modules
- A7: Invaders, Wave
  - Main part of assignment!

#### **Model-View-Controller in CS 1110**

Controller Other attributes Attribute view Subclass of (defined by you) (inherited) GameApp Model View Method draw in GObject Subclasses of GObject Class GView, GInput GEllipse, GImage, ... Do not subclass! Often more than one Part of GameApp Classes in game2d 11/21/19 **GUI** Applications 30

#### **Model-View-Controller in CS 1110**

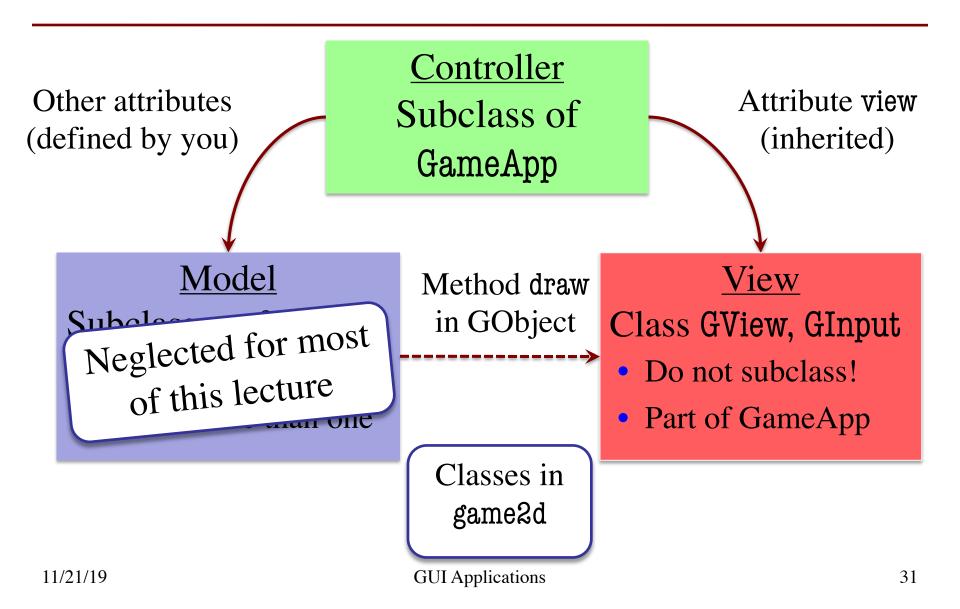

# Models in Assignment 7

- Often subclass of GObject
  - Has built-in draw method
- Includes groups of models
  - **Example**: rockets in pyro.py
  - Each rocket is a model
  - But so is the entire list!
  - update() will change both
- A7: Several model classes
  - Ship to animate the player
  - Alien to represent an alien

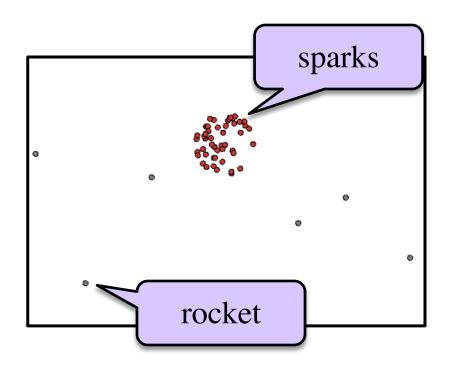

See pyro.py